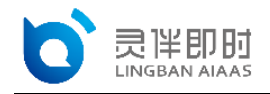

## TTS-MRCP 接口文档

此接口适用于 mrcp 协议调用语音合成接口, 即 TTS-MRCP 接口。 IP 白名单说明:

- IP 白名单为全局白名单, 填写后, 能力开放平台内所有接口的调用, 都需要从白名单中 的 IP 进行发起。
- 若须调用 TTS-MRCP 接口, 则 IP 白名单为必填。
- IP 白名单的添加、编辑在能力开放平台首页-企业信息中进行(paas.lingban.cn)。

#### 1 配置 **freeswitch** 中的 **mod\_unimrcp** 模块

安装 mod\_unimrcp 模块

cd /项目源码地址/frerswitch

vim modules.conf

# 取消掉 asr\_tts/mod\_unimrcp 的注释

asr\_tts/mod\_unimrcp

# 安装 mod\_unimrcp 模块

make mod\_unimrcp-install

# 编辑/usr/local/freeswitch/conf/autoload\_configs/modules.conf.xm 1, 添加或者去掉注释 mod\_unimrcp, 让模块启动默认加载

vim /usr/local/freeswitch/conf/autoload\_configs/modules.conf.xml

<load module="mod\_unimrcp">

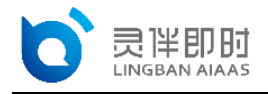

# 2 设置 **profile** 文件与 **conf** 文件

在 mrcp\_profiles 目录下新建 lingban-tts-mrcp-v2.xml 配置文件:

```
vim /usr/local/freeswitch/conf/mrcp_profiles/lingban-tts-mrcp-v2.x
ml
```
然后输入以下内容:

```
<include>
    <!-- UniMRCP Server MRCPv2 -->
    <!-- 后面使用该配置文件,均使用 name 作为唯一标识,而不是文件名 -->
    <profile name="unimrcpserver-mrcp2" version="2">
    <!-- MRCP 服务器地址和 SIP 端口号 -->
    <param name="server-ip" value="120.92.17.158"/>
    <param name="server-port" value="6060"/>
    <param name="resource-location" value=""/>
    <!-- FreeSWITCH IP、端口以及 SIP 传输方式 -->
    <param name="client-ip" value="192.168.16.4" />
    <param name="client-port" value="5069"/>
    <param name="sip-transport" value="udp"/>
```
<param name="speechsynth" value="speechsynthesizer"/>

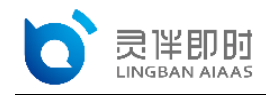

```
 <param name="speechrecog" value="speechrecognizer"/>
    <!--param name="rtp-ext-ip" value="auto"/-->
    <param name="rtp-ip" value="192.168.16.4"/>
    <param name="rtp-port-min" value="4000"/>
    <param name="rtp-port-max" value="5000"/>
    <param name="codecs" value="PCMU PCMA L16/96/8000"/>
    <!-- Add any default MRCP params for SPEAK requests here -->
    <synthparams>
    </synthparams>
    <!-- Add any default MRCP params for RECOGNIZE requests here -->
    <recogparams>
      <!--param name="start-input-timers" value="false"/-->
   </recogparams>
    </profile>
</include>
```
接下来修改 unimrcp 默认使用的 TTS 驱动, vim/usr/local/freeswitch/conf/autoload\_configs/unimrcp.conf.xml: default-tts-profile 为新创建 的 lingban-tts:

<!-- UniMRCP profile to use for TTS -->

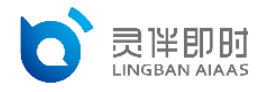

<param name="default-tts-profile" value="lingban-tts"/>

# 3 设置拨号计划, 拨打软电话

在/usr/local/freeswitch/conf/dialplan/default.xml 文件中创建拨号计划:

```
<extension name="mrcp_tts">
       <condition field="destination_number" expression="^8888$">
             <action application="answer"/>
              <action application="set" data="tts_engine=unimrcp:l
ingban-tts"/>
              <action application="set" data="tts_voice=yanyan"/>
              <action application="speak" data="{prosody-volume=so
ft,prosody-rate=x-slow}您好,已成功为您下单。正常情况下,两小时内快递小哥会
与您联系,请您保持电话畅通,感谢你的支持" />
              <action application="sleep" data="500"/>
    </condition>
```
</extension>

接下来用我们的软电话注册 freeswitch, 然后拨打 8888 即可听到语音合成结果。

## 4 **SPEAK** 方法说明

## **4.1** 在 **SPEAK** 方法中可以指定以下 **header**

- Content-Type: 请求类型
- Voice-Name:说话人代码
- Prosody-Volume:音量
- Prosody-Rate: 语速

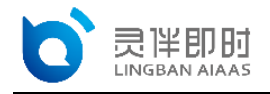

## **4.2** 请求类型(**Content-Type**)

必填 支持以下两种类型:

- text/plain: 以纯文本的形式传递待合成文本
- application/ssml+xml: 以 ssml 的形式传递待合成文本

注意: 待合成文本的格式必须和 Content-Type 指定的类型一致

#### **4.3** 说话人代码(**Voice-Name**)

非必填

如果不指定本 header,使用默认说话人(该默认值是在部署的配置文件中指定的) 如果指定了错误的说话人代码,服务器会拒绝 SPEAK 请求,并返回 004 error

MRCP/2.0 149 1 409 COMPLETE

Channel-Identifier: b6a0e6d0e0d911e9@speechsynth

Completion-Cause: 004 error

Completion-Reason: Invalid voice name

说话人代码详见 5.说话人音色 注意:说话人代码区分大小写

#### **4.4** 音量(**Prosody-Volume**)

非必填

分为绝对值、相对值和枚举值三类

绝对值的取值范围为 0.0~100.0, 如果不指定本 header, 默认音量为绝对值 50.0 相对值的取值范围为-50.0~+50.0,相对值指定了在绝对值 50.0 的基础上的变化量,相

对值 0.0 等效于绝对值 50.0

- 枚举值的定义(与绝对值的对应关系)为:
- $\bullet$  silent 0.0
- $\bullet$  x-soft 15.0
- $\bullet$  soft 25.0
- $\bullet$  medium 50.0
- $\bullet$  loud 75.0
- $\bullet$  x-loud 100.0

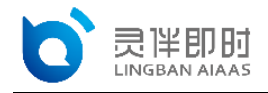

 $\bullet$  default 50.0

如果指定了错误的绝对值或相对值,系统自动将绝对值限制在[0.0, 100]之内 如果指定了错误的枚举值,系统自动采用默认音量

#### **4.5** 语速(**Prosody-Rate**)

非必填

分为相对值和枚举值两类

UniMRCP 接口中没有定义语速绝对值这种类型

MRCP-TTS 服务内部存在绝对值这个概念,相对值和枚举值都是在绝对值的基础上计

算的

如果不指定本 header, 默认语速为绝对值 50.0

相对值的取值范围为-50.0~+50.0,相对值指定了在绝对值 50.0 的基础上的变化量,相 对值 0.0 等效于绝对值 50.0

枚举值的定义(与绝对值的对应关系)为:

- $\bullet$  x-slow 10.0
- $\bullet$  slow 30.0
- $\bullet$  medium 50.0
- $\bullet$  fast 75.0
- $\bullet$  x-fast 100.0
- $\bullet$  default 50.0

如果指定了错误的相对值,系统自动将绝对值限制在[0.0, 100]之内 如果指定了错误的枚举值,系统自动采用默认语速

## 5 说话人音色

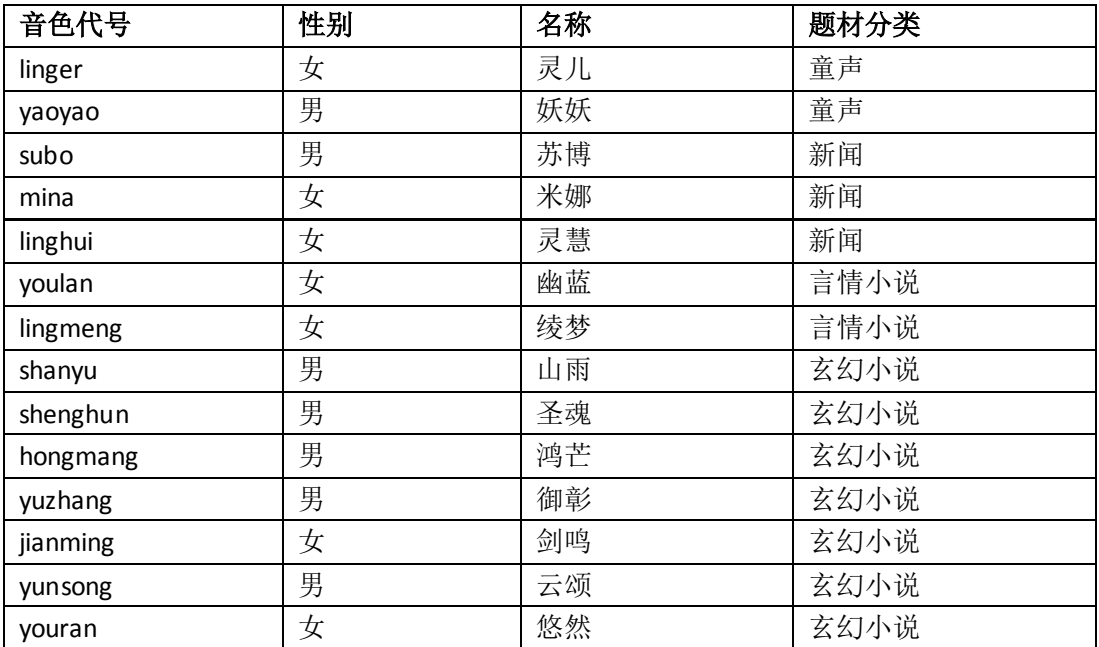

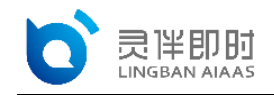

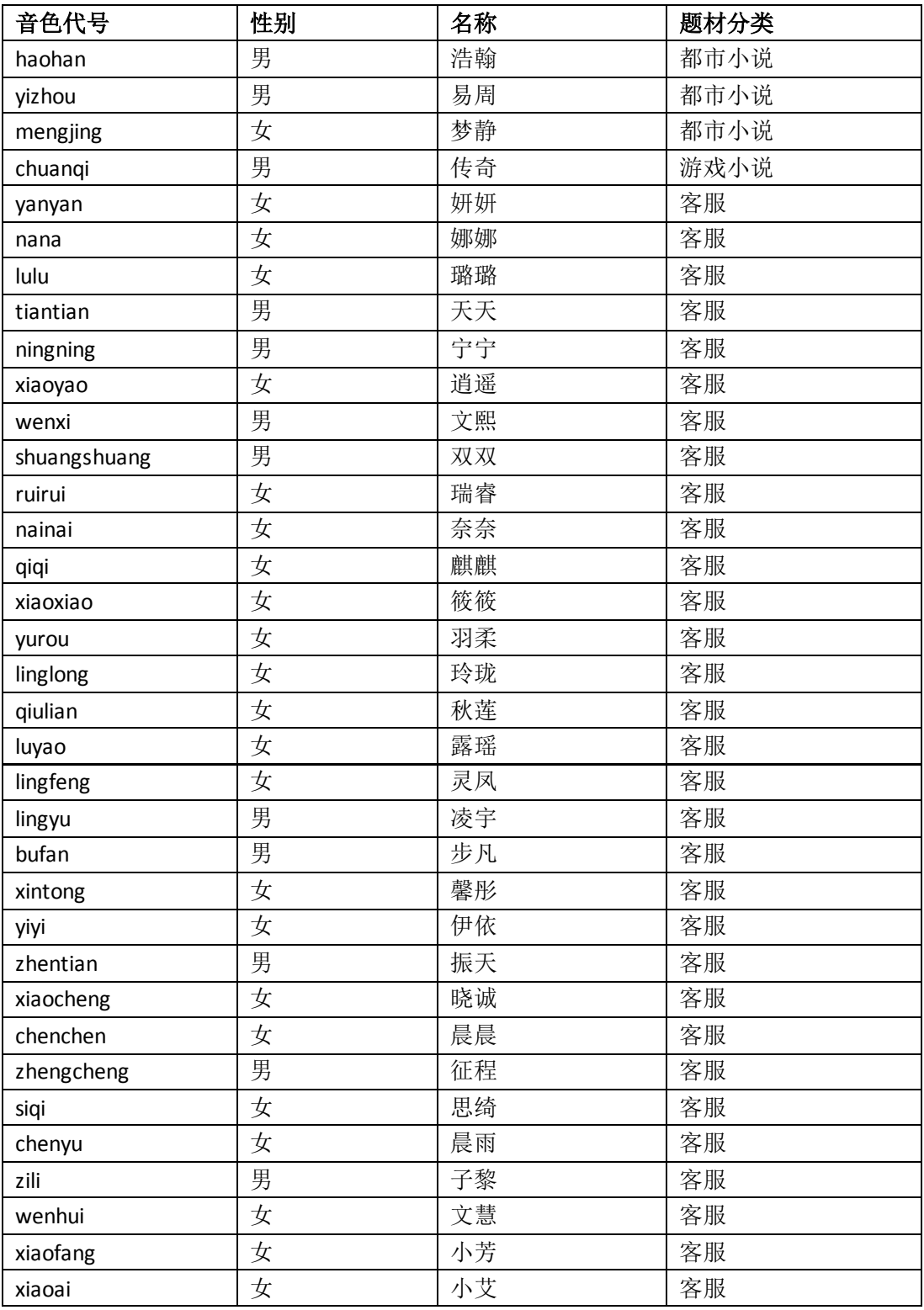